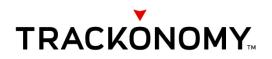

## FWB-2001 Instruction Manual

Revision 1.0 Dated: 11-05-2020 Document Code: FWB-2001-IM-SAS

## **Table of Contents**

| 1 | 0   | verview                                             | 3 |
|---|-----|-----------------------------------------------------|---|
| 2 | St  | ep-by-Step Usage                                    | 3 |
| 3 | In  | formation Based Management                          | 3 |
|   | 3.1 | Find an item application                            | 3 |
|   | 3.2 | Item Origination and Full Visibility Infrastructure | 3 |

Trackonomy Systems, Inc. | 1828 Bering Drive | San Jose, CA 95112

## © 2020 Trackonomy Systems, Inc. All rights reserved.

No part of this publication may be reproduced, transmitted, transcribed, stored in a retrieval system, or translated into any language in any form or by any means without the written permission of Trackonomy.

## Technical Support

Thank you for choosing Trackonomy. Please contact your Trackonomy account manager for account and product support. To contact Trackonomy directly, visit us at <u>www.trackonomy.com</u> or call 1-833-TRACKONOMY.

## Trademarks

Trackonomy Systems, Trackonomy<sup>™</sup>, Invisibles<sup>™</sup> and the Trackonomy logo are trademarks and/or registered trademarks of Trackonomy Systems, Inc. Information is subject to change without notice. Other brand and product names are trademarks or registered trademarks of their respective holders. © 2019 Trackonomy Systems, Inc. All rights reserved.

## Recycling

FWB-2001 is an electronic product that includes a battery. Return used products to Trackonomy for recycling & refurbishing. When disposing products, please consult the appropriate state, regional or local regulations for additional e-waste requirements. Contact Trackonomy if you have any questions.

## **Statement of Conditions**

In the interest of improving internal design, operational function, and/or reliability, Trackonomy reserves the right to make changes to the products described in this document without notice. Trackonomy does not assume any liability that may occur due to the use or application of the products in unintended ways.

## 1 OVERVIEW

Trackonomy provides a quick and easy solution for monitoring and information based management starting at the point of origination. You use a simple app on a tablet to setup, configure and test your FWB-2001 product.

## 2 STEP-BY-STEP USAGE

- 1. Secure your FWB-2001 to the item and enable it.
- 2. Use the tablet application to link the FWB-2001 to an item.
- 3. Test the link using the tablet app's built in test routine.
- 4. When the app successfully confirms the link, the item is ready to be deployed.
- 5. Repeat steps 1 to 4 if you have multiple items.
- 6. Use the final check table to confirm you have not missed any items.
- 7. Task complete. Deploy and monitor the items.

## **3 INFORMATION BASED MANAGEMENT**

Trackonomy provides multiple options for monitoring. One of them is App based and for deployments inside a facility. Alternatively the device also works with Trackonomy's Existing Origination Infrastructure or Full Visibility Infrastructure.

3.1 Find and manage application

Use the Find and Manage app to locate items tagged with a FWB-2001 inside a facility.

- 1. Secure your FWB-2001 to the item and enable it.
- 2. Use the tablet application to link the FWB-2001 to an item.
- 3. Test the link using the tablet app's built in test routine.
- 4. When the app successfully confirms the link, the item is ready to be deployed.
- 5. Repeat steps 1 to 4 if you have multiple items.
- 6. Use the final check table to confirm you have not missed any items.
- 8. Task complete. Deploy and monitor the items.
- 7. You can periodically use the App to continue monitoring.
- 3.2 Item Origination and Full Visibility Infrastructure

The Item Origination and Full Visibility Infrastructure solutions provide customized reporting and notification using Trackonomy infrastructure and our cloud solutions. Please contact your local Trackonomy sales contact for more information.

# FCC Statement

This device complies with part 15 of the FCC Rules. Operation is subject to the following two conditions: (1) This device may not cause harmful interference, and (2) this device must accept any interference received, including interference that may cause undesired operation.

#### Warning:

Changes or modifications not expressly approved by the party responsible for compliance could void the users authority to operate the equipment.

#### Note:

This equipment has been tested and found to comply with the limits for a Class A and Class B digital device, pursuant to part 15 of the FCC Rules. These limits are designed to provide reasonable protection against harmful interference when the equipment is operated in a residential or commercial environment. This equipment generates, uses, and can radiate radio frequency energy and, if not installed and used in accordance with the instruction manual, may cause harmful interference to radio communications. There is no guarantee that interference will not occur in a specific installation. Operation of this equipment in a residential or commercial area may therefore cause harmful interference in which case the user will be required to correct the interference at his own expense. If this equipment does cause harmful interference to radio or television reception, it can be determined by turning the equipment off and on. In the case of interference, the user is encouraged to try to correct the interference by one or more of the following measures:

- 1. Reorient or relocate the receiving equipment antenna.
- 2. Increase the separation between this equipment and the interfering receiver.
- 3. Consult interfering receiver dealer or an experienced radio/TV technician for help.

#### **RF Exposure:**

The antennas used for this device must be installed to provide a separation distance of at least 20cm from all persons and must not be located or operating in conjunction with any other antenna or transmitter.